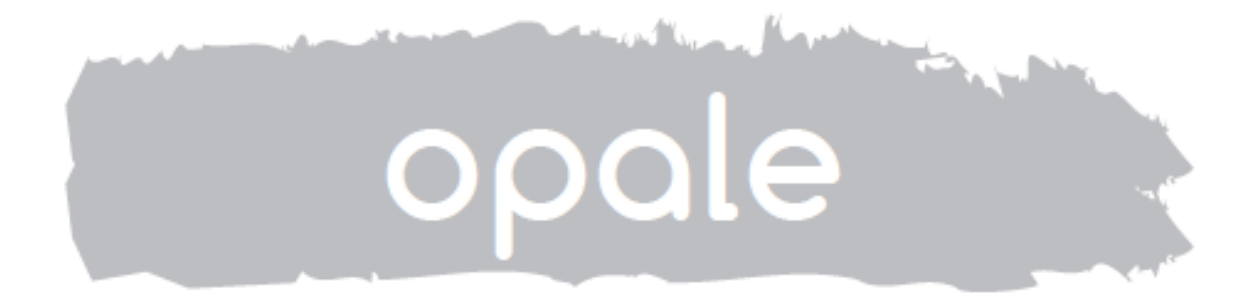

# **Užívateľský manuál**

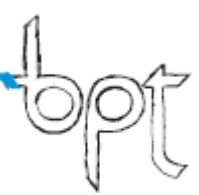

# **VŠEOBECNÉ INFORMÁCIE**

## **Funkcie hlavných tlačidiel**

Dotykové tlačidlá umožňujú získať rýchly a intuitívny prístup k ovládaniu videotelefónu Opale. Navyše poskytujú okamžitú spätnú väzbu o vykonaní príkazov.

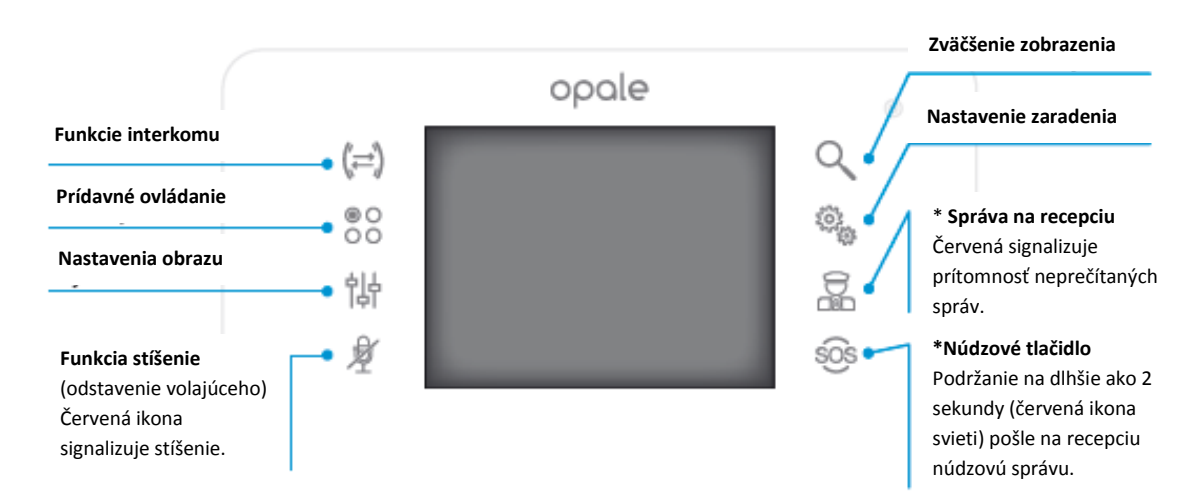

(\*)Tlačidlo je možné použiť len v ak v systéme existuje modul na recepciu.

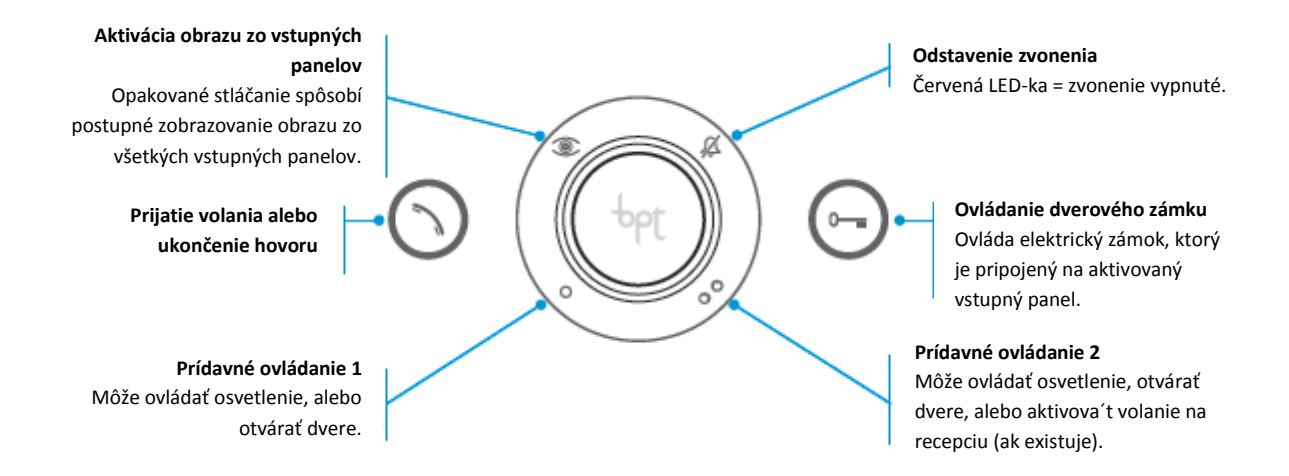

# *Údržba videotelefónu*

LCD displej treba chrániť pred priamymi slnečnými lúčmi. Na čistenie displeja treba použiť len jemnú a suchú, alebo jemne navlhčenú utierku. Najlepšie utierku s hrúbkou približne 5 mm, aby sa predišlo nežiadúcej aktivácii videotelefónu. Chemické produkty sa nemajú nikdy používať.

#### **ZÁKLADNÉ FUNKCIE**

Upozornenie: Dostupnosť nasledovných funkcii závisí od štruktúry konkrétneho systému.

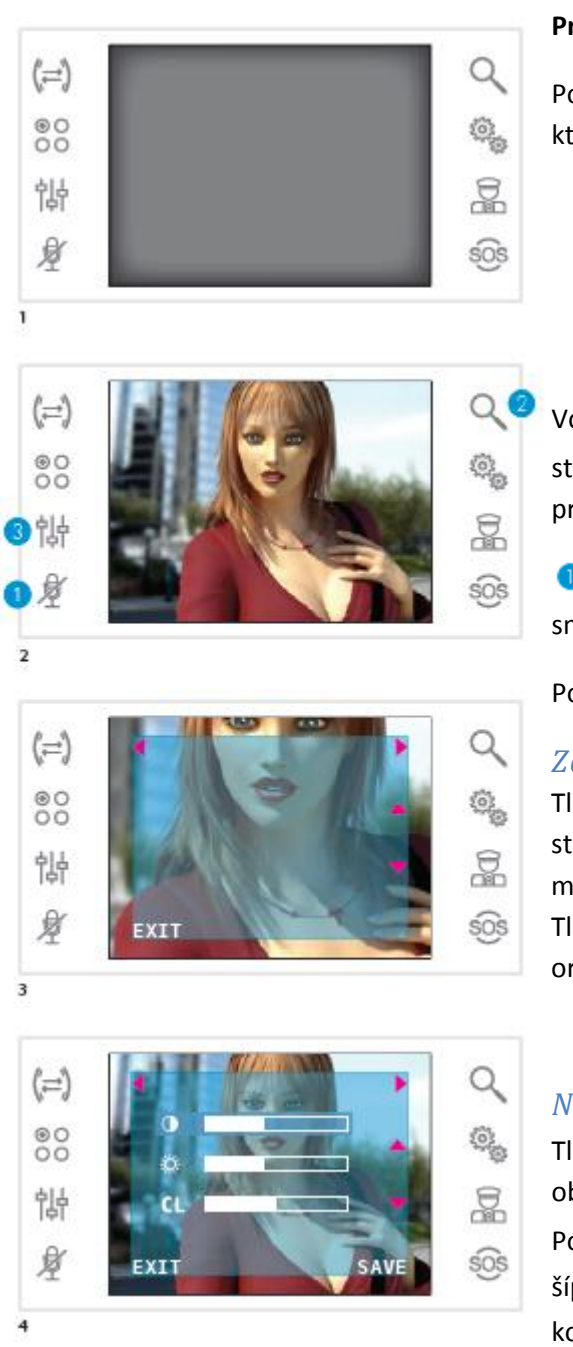

#### **Prijatie volania**

Počas prijímania volania sa na displeji zobrazí volajúci, ktorý je zosnímaný video vstupným panelom.

Volanie je možné prijať stlačením tlačidla  $\odot$ . Po stlačení tlačidla  $\bm \Theta$  sa otvorí dverový zámok, ktorý je pripojený na zobrazovaný vstupný panel.

Počas hovoru je možné odstaviť audio signál smerom k volajúcemu (funkcia stíšenie)

Po prijatí volania sú dostupné tieto funkcie:

#### *Zoom*

Tlačidlom  $\bullet$  je možné priblížiť zobrazený snímok. Po stlačení ikôn po stranách zobrazených šípiek  $\rightarrow \rightarrow$  je možné orezať zobrazenie.

Tlačidlom EXIT je možné obnoviť predchádzajúce orezanie a úroveň priblíženia.

#### *Nastavenie obrazu*

Tlačidlom **S** sa získava prístup k nastaveniam obrazu.

Po zvolení funkcie (<sup>)</sup>  $\bullet$  <sup>cL</sup>) pomocou ikôn po stranách šípiek, je možné použiť tlačidlá <sup>+</sup> ha nastavenie: **D** kontrastu,  $\ddot{\ddot{\Phi}}$  jasu a CL farby.

Na potvrdenie nastavení treba stlačiť tlačidlo SAVE.

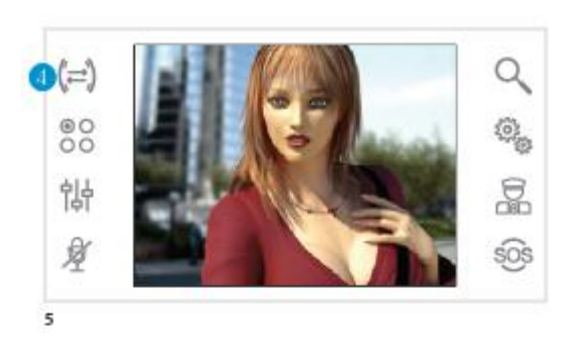

#### **Presmerovanie volania k ďalšiemu užívateľovi**

Táto možnosť je dostupná len v systémoch, ktoré sú zodpovedajúco naprogramované.

Počas hovoru treba stlačiť tlačidlo . Zobrazí sa zoznam jednotiek, na ktoré je možné presmerovať volanie.

Potom treba zvoliť zodpovedajúceho užívateľa pomocou tlačidiel  $\rightarrow$ , a stlačiť OK, počkať pokiaľ volaný užívateľ prijme volanie a následne ukončiť

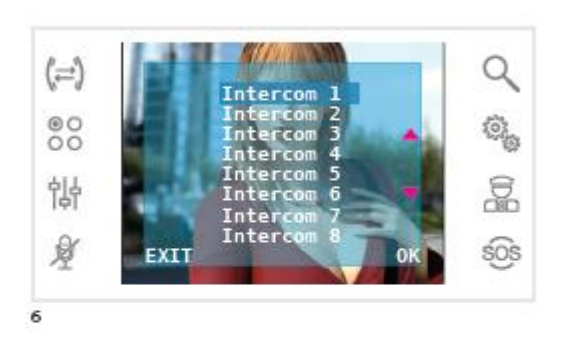

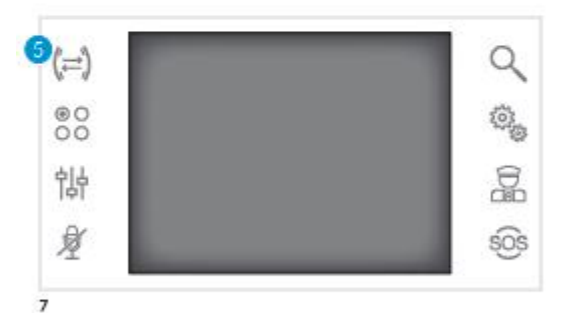

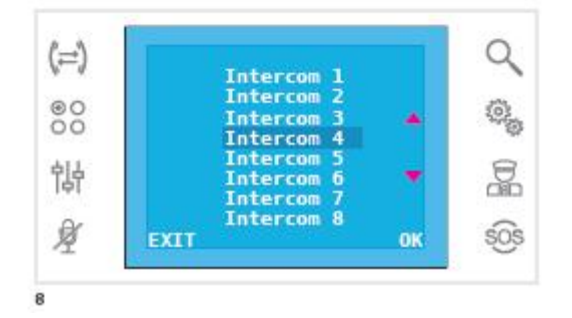

# **Funkcia** "interkom"

hovor stlačením tlačidla $\bigcirc$ .

Táto možnosť je dostupná len v systémoch, ktoré sú zodpovedajúco naprogramované.

## *Volanie ďalšiemu užívateľovi*

V kľudovom stave, bez aktívnych volaní, treba stlačiť tlačidlo pre volanie niektorému z ďalších dostupných užívateľov.

Potom treba zvoliť zodpovedajúceho užívateľa pomocou tlačidiel  $\rightarrow \tau$  a stlačiť OK.

Komunikácia medzi videotelefónmi sa aktivuje po prijatí volania zodpovedajúcim užívateľom.

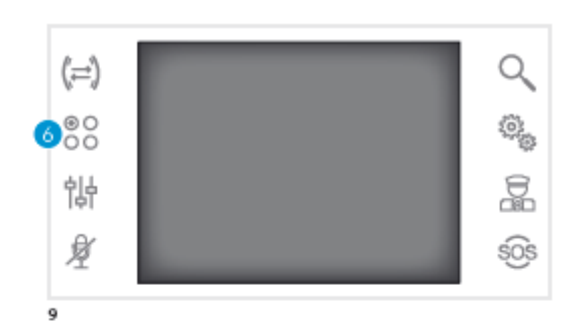

 $(\rightleftarrows)$ 

 $\substack{0 \\ 0 \\ 0}$ 

悱

夏

 $10$ 

EXIT

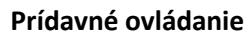

Q

¢.

로

sos

**OK** 

Táto možnosť je dostupná len v systémoch, ktoré sú zodpovedajúco naprogramované.

# *Aktivácia prídavných ovládaní*

Bez ohľadu na stav videotelefónu je možné stlačiť tlačidlo .

Potom treba pomocou šípiek - vybrať požadované ovládanie a stlačiť OK.

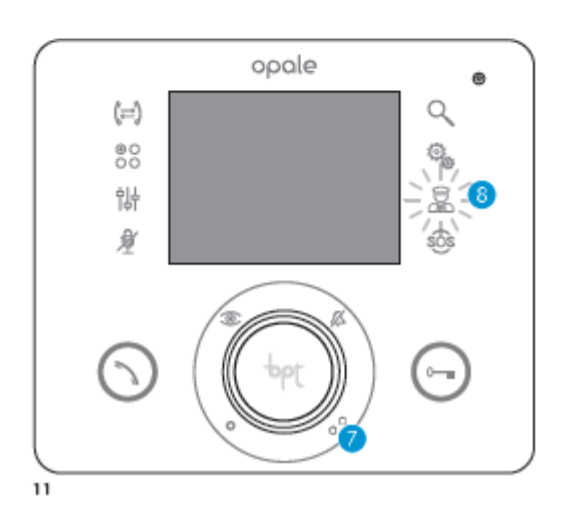

#### **Komunikácia s recepciou**

#### *Volanie na recepciu*

Vo video systéme s modulom na recepciu je možné použiť tlačidlo  $\bullet$  na aktiváciu volania na recepciu.

# *Zoznam volaní z recepcie*

Ak je ikona <sup>8</sup> volaní z recepcie zvýraznená červeným podsvietením, tak sa uskutočnili volania z recepcie bez zdvihnutia užívateľom na tejto jednotke. Stlačením tlačidiel alebo i je možné zavolať späť na recepciu. Podsvietenie sa vypne po prijatí ďalšieho volania z recepcie.

## **NASTAVENIE ZARIADENIA**

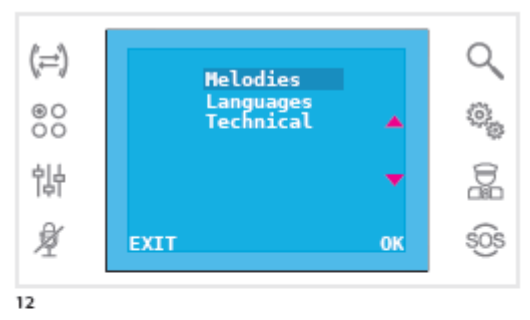

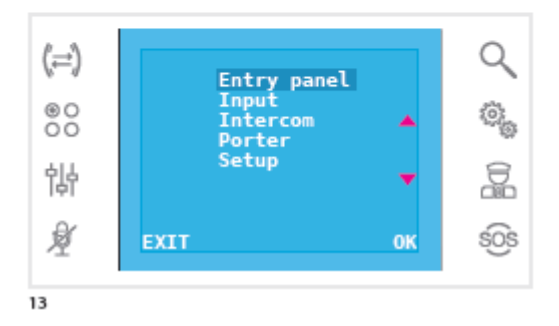

#### **Všeobecné nastavenia**

Na hlavnej obrazovke treba stlačiť ikonu 。 na získanie prístupu k zoznamu možných nastavení.

#### *Nastavenie zvonení*

Pomocou tlačidiel  $\rightarrow \tau$  treba zvoliť položku MELODIES a stlačiť OK.

Pomocou tlačidiel  $\rightarrow \tau$  treba zvoliť typ volania, ku ktorému je treba priradiť zvonenie a stlačiť OK.

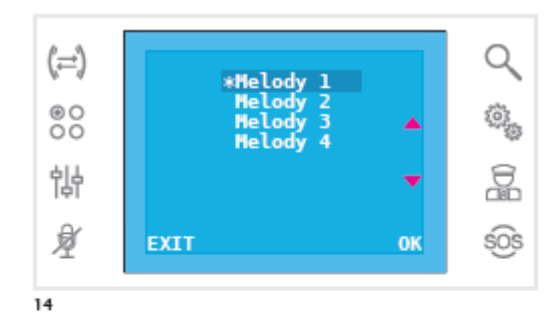

 $\alpha$ (≔)  ${}^{00}_{00}$ ٩. 욻 計 ¥ sos **SAVE EXIT** 15

Hviezdou je označené aktuálne nastavené zvonenie.

Dostupné zvonenia je možné prehrať pomocou tlačidiel  $\rightarrow$ ; pre priradenie zvoleného zvonenia k nastavovanému typu volania treba stlačiť OK.

Pre návrat do predchádzajúceho okna treba stlačiť tlačidlo EXIT.

Po nastavení zvonení pre všetky typy volaní treba pomocou tlačidiel  $\rightarrow \nabla$  zvoliť položku SETUP a stlačiť OK.

Pomocou tlačidiel  $\rightarrow$  treba zvoliť nastavovanú položku a pomocou tlačidiel <sup>+</sup> ju nastaviť. Na výber sú tri možnosti: hlasitosť zvonenia, hlasitosť tónu tlačidiel a počet zvonení.

Pre uloženie nastavených hodnôt treba stlačiť tlačidlo SAVE . Pre návrat do predchádzajúceho okna treba stlačiť tlačidlo EXIT.

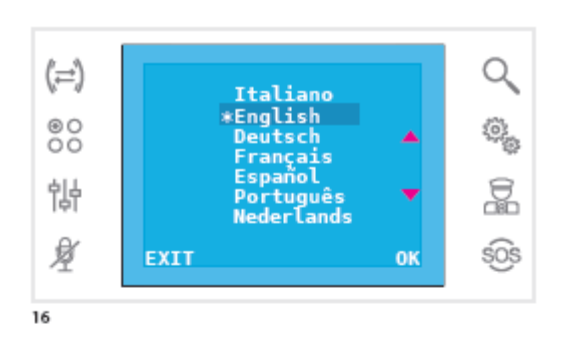

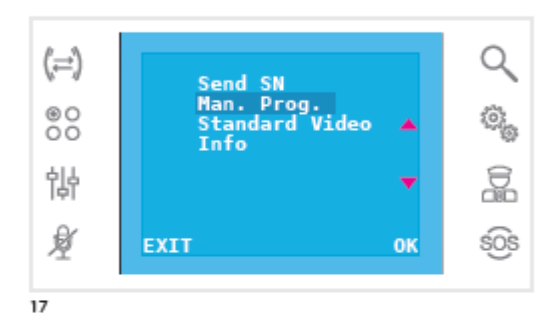

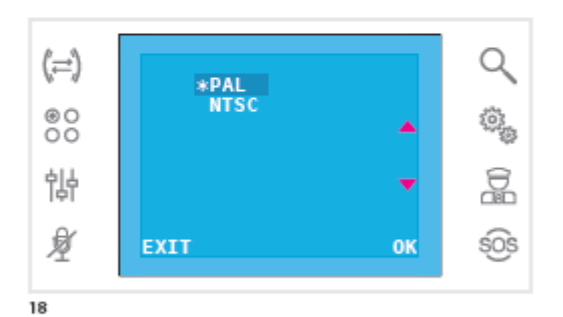

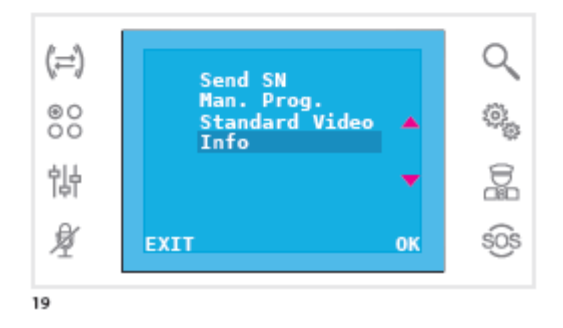

# *Nastavenie jazyka*

V základom menu treba pomocou tlačidiel  $\blacktriangle$  zvoliť položku LANGUAGES a stlačiť OK. Hviezdou je označený aktuálne zvolený jazyk. Pomocou tlačidiel  $\rightarrow \tau$  treba požadovaný jazyk a stlačiť OK pre jeho výber.

Pre návrat do predchádzajúceho okna treba stlačiť tlačidlo EXIT.

## *Technické nastavenie*

**Vstup do tejto položky je určený len kvalifikovanej obsluhe.**

V základnom menu (obrázok 12) treba pomocou tlačidiel ▲▼ zvoliť TECHNICAL a potom stlačiť OK.

Pre identifikáciu zariadenia v programovacom softvéri PCS/300, alebo PCS/XIP, treba pomocou tlačidiel < zvoliť SEND SN a potom stlačiť OK.

Pre manuálne priradenie do systému X1, alebo 300 treba pomocou tlačidiel  $\rightarrow$  zvoliť MAN. PROG. a potom stlačiť OK.

Pre nastavovanie displeja treba pomocou tlačidiel zvoliť STANDARD VIDEO (obrázok 17) a potom stlačiť OK. Hviezdou je označený aktuálne zvolený štandard video signálu. Pomocou tlačidiel  $\blacktriangleright$  treba zvoliť požadovaný štandard a stlačiť OK.

Pre návrat do predchádzajúceho okna treba stlačiť tlačidlo EXIT.

Pre získanie informácie o verzii zariadenia treba pomocou tlačidiel  $\rightarrow$  zvoliť INFO a potom stlačiť OK.

Pre návrat do predchádzajúceho okna treba stlačiť tlačidlo EXIT.